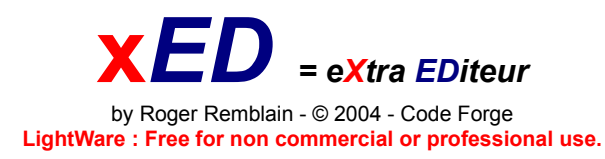

http://www.memdoc.net md\_roger@hotmail.com

**Utilisation Menu contextuel Préférences**

Programme pour Windows **9x** / **Me / XP** En **français**.

Un seul executable compact. Pas de DLL. Pas d'entrée dans le registre.

## **Editeur de texte** :

- **Multi documents** : les textes sont matérialisés dans les onglets. Si le nom du texte dans l'onglet est suivi du symbole \*, le texte a été modifié.

- Taille du texte **"illimitée" (2Go)**.
- Rappels de sauvegarde pour les textes modifiés.
- Les **15** derniers documents affichés sont listés dans le menu : Ré-ouvrir
- xED ouvre et enregistre les documents au format :
	- **TXT** : texte simple
	- **RTF** : texte enrichi

**RTC** : texte enrichi compressé

- **XED** : RTF + compression + Cryptage BLOWFISH
- **EXE** : transformation d'un texte en executable autonome (enregistrement seul)

- En utilisant le support **OLE** de Windows, xED peut importer/exporter aux formats :

- **DOC** : word
- **HTML WRI**

...

#### *(En fonction des applications installées.)*

- Passage de paramètres autorisé pour ouverture de fichiers au lancement du programme **ex**: xed essai1.txt essai2.rtf essai3.txt permet l'ouverture de **3** fichiers au lancement de xED Le paramètre **-fs** (full screen) : permet l'ouverture de xED en plein écran **ex** : xed **-fs** essai.txt

- Accepte les "objets" windows **OLE** (notamment les **images**) : **Objets OLE**

#### - **Glisser/déposer** : depuis l'explorateur.

Si un fichier est déposé directement dans le fenêtre d'édition de texte il apparait comme un objet (curseur carré). S'il est déposé sur la zone onglet, il s'ouvre directement (curseur +).

- *Une seule* instance autorisée du programme.
- Fonctions de **recherche**/**remplacement**
- Interface personnalisable (barres d'outils), y compris le **nom** du programme.
- Envoi direct du texte en cours par **mail** en utilisant le serveur mail du système.
- **Prévisualisation** avant impression
- En tête et bas de pages
- Barre de tabulation
- Tray Icon (l'icône du programme se loge dans la zone de notification)
- Texte enrichi avec **images** et mise en évidence des **liens**
	- pour les **url** : www.memdoc.net

- pour les **mails** : mailto:md\_roger@hotmail.com

Les liens sont **actifs** : cliquer sur une url lance le navigateur. Cliquer sur un mail lance le mailer par défaut.

## **xED : utilisation**

## **xED Menu contextuel Préférences**

Basée sur le menu déroulant ou les barres d'outils.

**Envoyer** : permet d'envoyer le texte en cours par mail en utilisant le mailer installé (pas de configuration d'un port SMTP). Le corps du message est cependant limité à environ **1800** caractères.

#### **Onglets détachables**

Menu Contextuel : **Détacher** Le texte n'est pas éditable mais l'ensemble des enrichissements sont repris.

#### **Modification de l'ordre des onglets**

Sélectionner un onglet et le tirer jusqu'à la place choisie.

#### **Le menu Edition**

Gestion complète du **presse papier**. Retour à la ligne : coupe les lignes en fonction de la taille de la fenêtre

#### **Le menu Format**

Permet d'enrichir le texte. Police : choix de la police, taille, couleur et attributs. Rappel des paramètres en fonction du texte sélectionné.

**Caractères** : permet d'afficher des caractères spéciaux (cliquer sur le caractère choisi) S'adapte à la police en cours.

### **Utilisation du format RTC**

Le format **RTC** permet d'utiliser le RTF **compressé**. Très utile pour les fichiers RTF avec images.

La compression/décompression se fait en mémoire et est très rapide (sur processeurs modernes instantanée). Les manipulations du fichier sur disque se font au format compressé (donc petit volume) et sont rapides.

EX : un fichier RTFde **707** ko devient un fichier RTC de **15** ko.

### **Utilisation du format XED**

Le format XED apporte la compression (**LZW**) +/- le codage du texte (**BLOWFISH**). A la sauvegarde un mot de passe est demandé. Si aucun mot n'est entré le texte est uniquement compressé.

Au chargement le mot de passe est demandé **si** le texte est crypté.

#### **Transformation d'un texte en executable autonome**

Les textes simples ou **enrichis** (y compris avec images et liens) peuvent être transformés en executable. Le texte est **compressé**.

L'executable résultant est autonome (pas de DLL), le texte est protégé (non modifiable), possibilité de copier dans le presse-papier, impression, recherche sur l'ensemble du texte.

#### **Pour les liens** :

- les motifs www.xxx sont mis en évidence et accessibles (un clic dessus lance le navigateur) - pour les adresses commencer par mailto:aaa@bbbb pour mettre l'adresse en évidence et lancer le mailer si clic dessus.

Le viewer rajoute environ **200 ko** au texte original. Il utilise **richedit20.dll** de microsoft et est entièrement codé en C++

## **xED : menu contextuel**

## **xED Utilisation Préférences**

Accès avec le **bouton droit** de la souris.

**Détacher** : permet d'afficher le texte de l'onglet en cours dans une fenêtre autonome.

**Insérer fichier** : insertion d'un texte à la position du curseur.

**Insérer objet** : insertion d'un objet OLE (image...)

**Liens** : selectionner avec la souris une URL ou une adresse mail puis cliquer sur liens. Permet d'envoyer un mail ou d'acceder à une URL.

**AutoURL** : active ou non la réconnaissance des liens.

**Date/Heure** : insère la date et l'heure à la position du curseur.

Les fonctions *majuscule/minuscule/capitalise* s'activent si du texte est sélectionné.

**Capitalise** : met la première lettre de chaque mot en majuscule.

**Nombre de mots** : compte les mots du texte.

**Surligner** : change la couleur du fond des caractères sélectionnés.

# **xED : préférences**

## **xED Utilisation Menu contextuel**

Permet de régler l'éditeur à sa convenance : **Taille** de la police de base **Couleur** du texte et du fond

Insertion de l'entête et bas de page à l'impression. **En tête** : date + heure + titre du texte sélectionné (nom du fichier). **Bas de page** : n° de la page imprimée

Choix d'une page blanche au démarrage du programme.

Le **nom** du programme peut être remplacé.

**Minimise dans le Tray** : place *xED* dans la barre de *tray icon* si minimisation de la fenêtre.

Les préférence sont sauvegardées dans le fichier **ini**. Cliquer sur : **OK** pour enregistrer les préférences sinon sur **Annuler**

# **xED : objets OLE**

xED permet d'importer des objets windows **OLE** et notamment des images.

Utiliser le menu contextuel : **insérer objet**.

Choisir : **image bmp**

Créer un nouveau ouvre le programme **Paint** de windows Ouvre à partir d'un fichier permet de choisir un fichier bmp

En cas de nouvelle image : Dessiner dans paint Menu Fichier de Paint >> **Quitter et retourner à**

L'image est insérée dans l'éditeur de xED. En sélectionnant l'image avec le bouton droit il apparait un menu contextuel. Cliquer sur **ouvrir ou double clic** pour modifier l'image.